## 共同編集可能な CMS の提案

広瀬研究室 C1190736 熊川隆志

令和 4 年度

#### 概要

伝えたい情報をインターネットで発信する方法の一つに Web ページがある。閲覧者が求めている情報が記載 されている Web ページを作成することで、活動や場所の PR を効果的に行える。しかし、技術者のワンマン 開発では、掲載する情報の内容を調査し、必要であれば現地に聞き込みに行ったり、写真を撮りに行ったりと Web ページ作成以外の工程が発生してしまう。そこで本研究では技術者以外による共同編集可能な CMS を 開発し、有効性について考察する。今回は共同編集可能な観光案内用の電子パンフレット CMS を作成し、そ の過程で共同編集 CMS の有効性を考察する。

# 目次

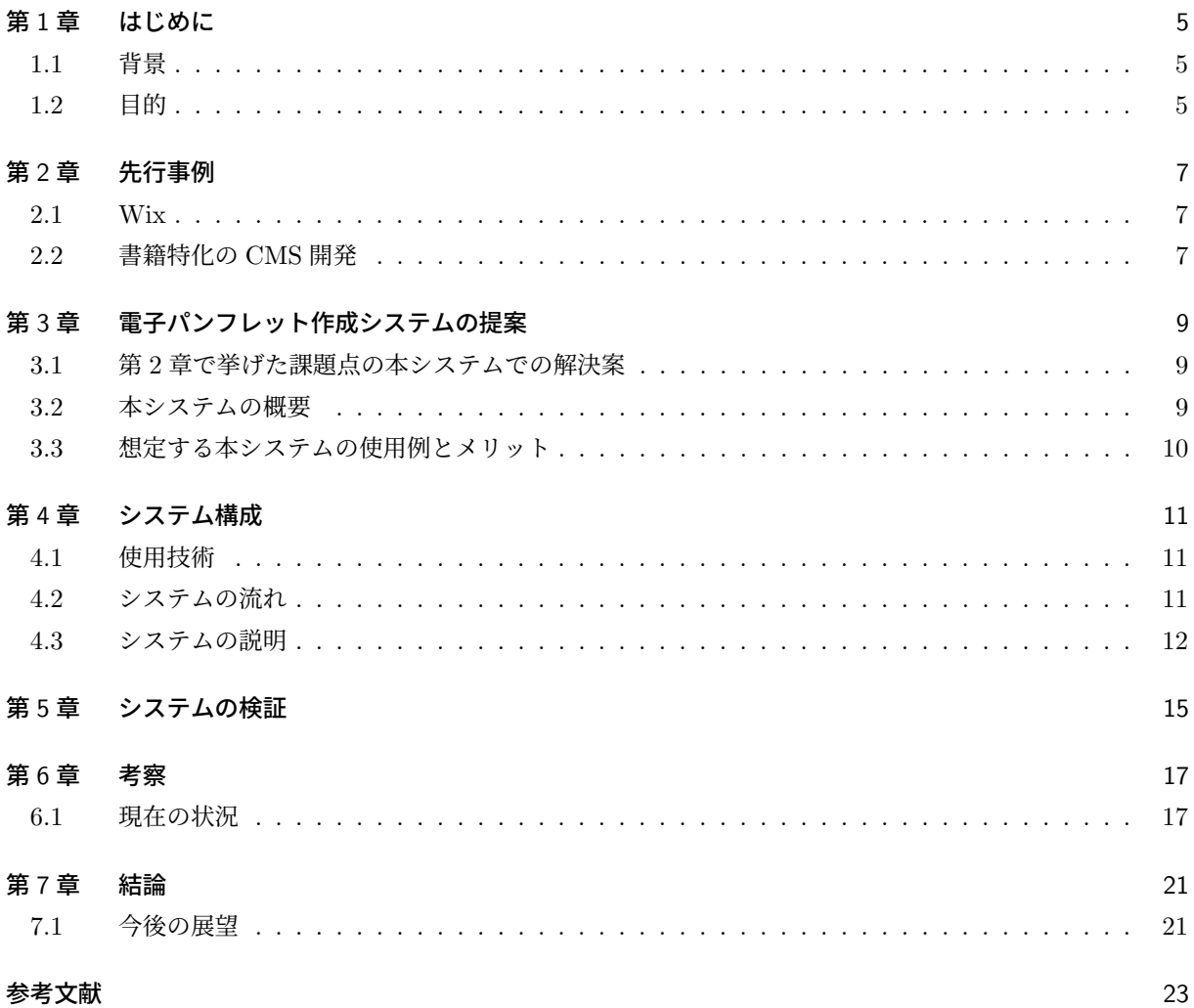

## 第 1 章

## はじめに

#### 1.1 背景

観光地の情報を調べる際、そのスポットを紹介している Web ページを閲覧することが考えられる。事前に 計画を立てている段階であれば、既存の紹介ページを閲覧することで必要な情報を得られる。しかし、現地で 観光中に諸情報を調べるのには、その他の PR に関する情報や詳細な情報が記載されているため、たくさんあ る情報の中から必要の情報を見つけ出さなければならない。また、観光地の紹介ページにたどり着くためにも、 複数のページにアクセスしなければならない場合もあり手間である [1]。

これらの背景を踏まえ、本研究では現地で観光をしながら閲覧するのに適した観光地紹介 Web ページを作 成する。この Web ページでは複数の観光地の情報をページの移動を最小限に抑え、移動中でも閲覧しやすい Web サイトを構築する。

また、紹介する観光地情報を Web ページ作成に必要な知識を持たないものでも行えるように CMS を構築 し、記載情報の管理が行いやすいようにする。

#### 1.2 目的

本研究では、本研究では現地で観光をしながら閲覧するのに適した観光地紹介 Web ページを作成する。こ れにより、観光体験の向上を図るとともに、予定していなかった観光地にも訪れることを促進する。また、技 術者以外でも記載情報の編集を行えるようにし、様々な人が Web サイト作成を行えるようにする。

## 第 2 章

# 先行事例

ここでは先行事例から本研究で解決する課題点を考察する。

#### 2.1 Wix

Wix とは、2006 年にイスラエルで設立された企業によるクラウド型 CMS のサービスである。専門技術や 知識なしで Web ページを作成できるサービスとして、世界中で利用されている。

このサービスでは、様々なデザインテンプレートが用意されており、スマートフォンで見たときに適切に表 示されるレスポンシブ対応もされているサイトを作ることができる。また SNS 連携やオンライン予約、チャッ トツールなどの機能も簡単に組み込むことができる [2]。

### 2.2 書籍特化の CMS 開発

汎用 CMS で数百ページに及ぶボリュームがあり、章一節一項の目次構成を持つテキストを掲載するウェブ サイトを構築、運用を行うには、管理が複雑であり機能的にも限界がある。そこで書籍型のサイト構築に特化 した CMS を開発した。最初に目次項目を設定するだけで目次が付属するウェブサイトを自動生成し、コンテ ンツは WYSWYG エディタで作成でき、マウス操作でコンテンツを並べ替えることができるシステムとなっ ている [3]。

この研究ではコンテンツの編集を、マウス操作と WYSWYG エディタで編集という理解が容易な方法で 行っている。これにより初心者でも容易にサイトを構築し運営できることを目的としている。

## 第 3 章

# 電子パンフレット作成システムの提案

本章では、第 2 章での課題点の解決を図る本研究のシステム内容を定義する。

### 3.1 第 2 章で挙げた課題点の本システムでの解決案

本研究では、観光中の閲覧に特化した観光案内 Web サイトを、Web サイト作成の技術を持たないものでも 作成、編集のできる CMS を作成する。このシステムにより、時間的コストをかけず、観光体験の質を向上を 目指す。

汎用型 CMS では、どのような Web ページを作るかを自分で考えなければならないという点に対し、本研 究のシステムでは Web ページのデザインや掲載するコンテンツの量、種類をあらかじめ決めておき、それら に沿って利用者にコンテンツの内容を編集することで解決を図る。

またツールの使い方を覚える必要がある課題点に対しては、コンテンツの内容の編集を Google スプレッド シートで行うことで解決を図る。

#### 3.2 本システムの概要

本システムではページ移動の少ない観光案内 Web サイトを技術者以外でも複数人で編集が行える CMS の 作成を目指す。

観光地情報の表示は、ページ内でポップアップ表示し、必要な情報を確認しやすい構成で行う。

Web ページの内容は、テンプレートデザインの項目に合わせてコンテンツを用意してもらい、テキストや画 像のファイル名を入力/アップロードをするだけで完成できるようにする。

内容の変更は、Google スプレッドシートに書き込まれたデータを利用し、テンプレートデザインの内容を 変更させる。

データの記載に Google スプレッドシートを使用し、複数人が同時に編集できるシステムにする。

#### 3.2.1 使用サービス/ソフトウェア

- Web ページの構成
- HTML • Web ページのデザイン

**CSS** 

- CMS Javascript
- Web ページの内容
- Google スプレッドシート ● スプレッドシートのデータ取得
	- Google API

#### 3.2.2 想定編集方法

デバイスは電子計算機で行うものとする。

#### 3.2.3 テンプレートデザインの内容

東洋大学国際地域学部国際観光学科 古屋秀樹、東洋大学大学院国際地域 学研究科国際地域学専攻 野瀬元子 らは観光情報 Web サイトに求められている情報について調査を行った。[1]

そこから本システムのテンプレートデザインの内容は以下のものの掲載を優先する。

- 観光地の概要
- イベント、食事、おみあげなどの情報
- 詳細ページへのリンク
- 交通案内や移動所要時間
- 観光地の複数の写真

### 3.3 想定する本システムの使用例とメリット

- ページ移動の少ないサイトを作成したい場合 記載情報はページ内でポップアップ表示するため、複数トピックの閲覧が一つのページで行うことがで きる。これにより新たなページを読み込む時間と、利用者のストレスを軽減できる。
- 同じデザイン・内容のものを大量に作る場合 テキストや画像だけを変更した Web ページを作る場合には、テンプレートデザインページの複製と内 容を関連づける ID の設定、スプレッドシートの行の追加で行える。 内容の修正を行うときも、情報が入力されている行の項目を変更するのみで行える。
- 複数人で Web ページの内容を編集したい場合 Web ページの内容の管理には Google スプレッドシートを利用することで、 Google アカウントを有し ているものが同時に編集することができる。

## 第 4 章

# システム構成

#### 4.1 使用技術

#### 4.1.1 HTML

HTML の正式名称は「HyperText Markup Language」であり、1989 年に Tim Berners-Lee によって作 成されたマークアップ言語である。[4]

#### 4.1.2 CSS

CSS の正式名称は「Cascading Style Sheets」であり、1996 年に W3C によって勧告されたスタイルシー ト言語である。

CSS は、HTML で作成されたページの装飾をより高い自由度で表現することができる。[5]

#### 4.1.3 JavaScript

JavaScript とは、Netscape Communications 社によって開発されたスクリプト言語のことである。 HTML の中に記述することで Web ブラウザによって実行され、Web ページに動きや対話性を付加するこ とができる。[6]

### 4.2 システムの流れ

- 1. Web ページに掲載する紹介テキスト、掲載する画像を準備する。
- 2. 準備した画像を本システムの img フォルダもしくは共有可能な Google ドライブに保存する。
- 3. Google スプレッドシートに紹介テキスト、画像のファイル名もしくは Google ドライブの共有リンク を、紹介するスポットごとに行を分けて入力する。
- 4. Web ページが読み込まれるとプログラム処理が開始し、上記工程で作成したスプレッドシートの情報を 取得する。
- 5. 取得したスプレッドシートの情報を元に、Web ページの要素に設定されている ID と比較し Web ペー ジの内容を変更する。

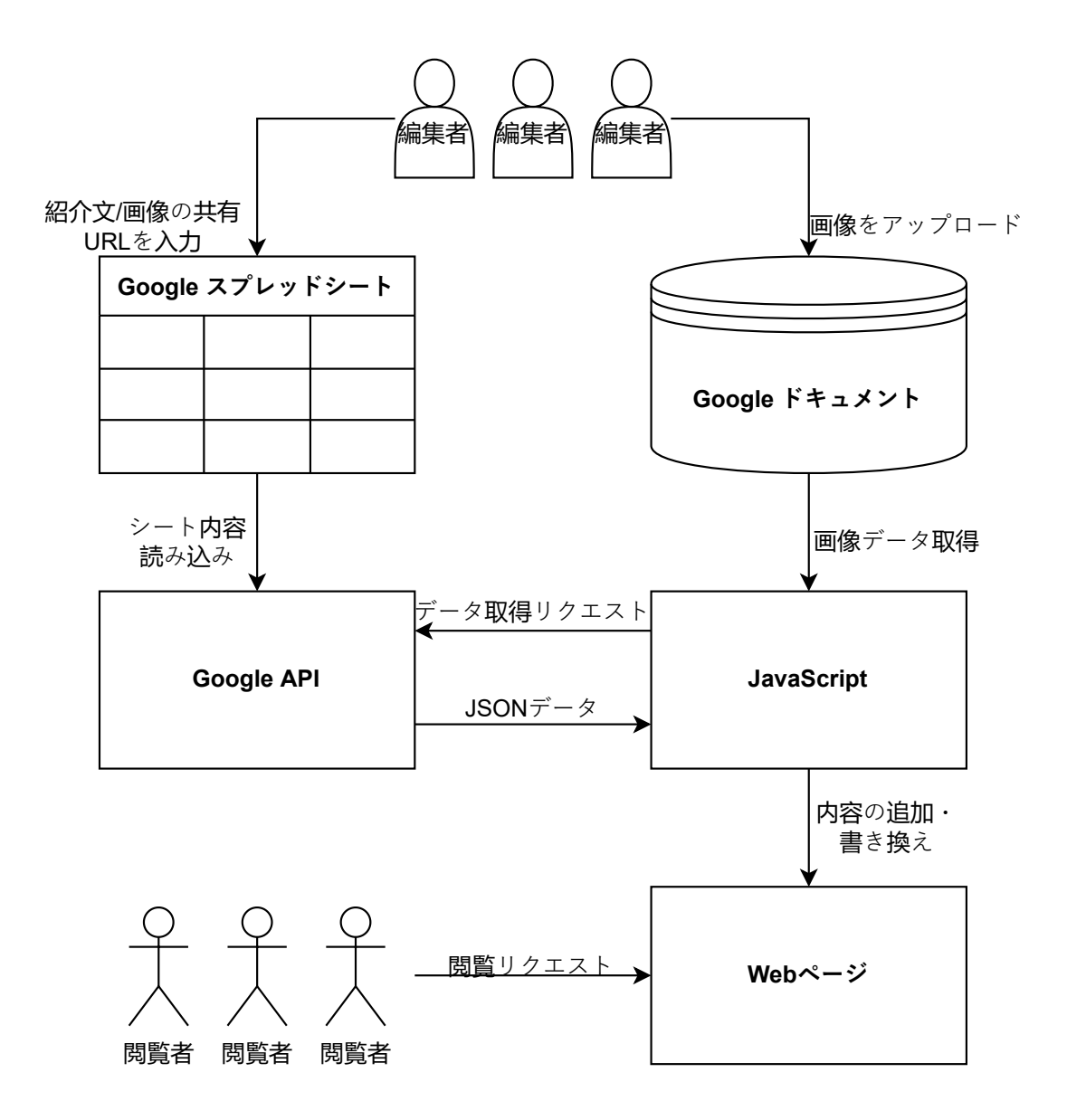

図 4.1 Google スプレッドシートを用いた Web ページの変更

### 4.3 システムの説明

Web ページを構成する HTML に、スポット全体を紹介する「Top 要素」、各ポイントの一覧を追加、表示 する「Main 要素」、各ポイント要素をクリックした際に表示する「ポップアップ要素」を作成する。この時、 「ポップアップ要素」は Web ページが読み込まれた際、非表示にしておく必要があるため、要素の class 属性 に 「visibility:hidden;」のスタイル情報を追加する。

#### 4.3.1 ソースコード/ファイル

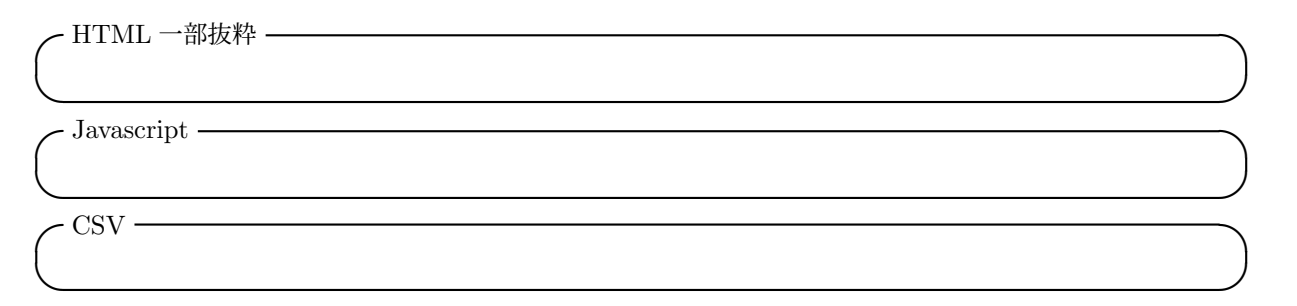

### 4.3.2 表示結果

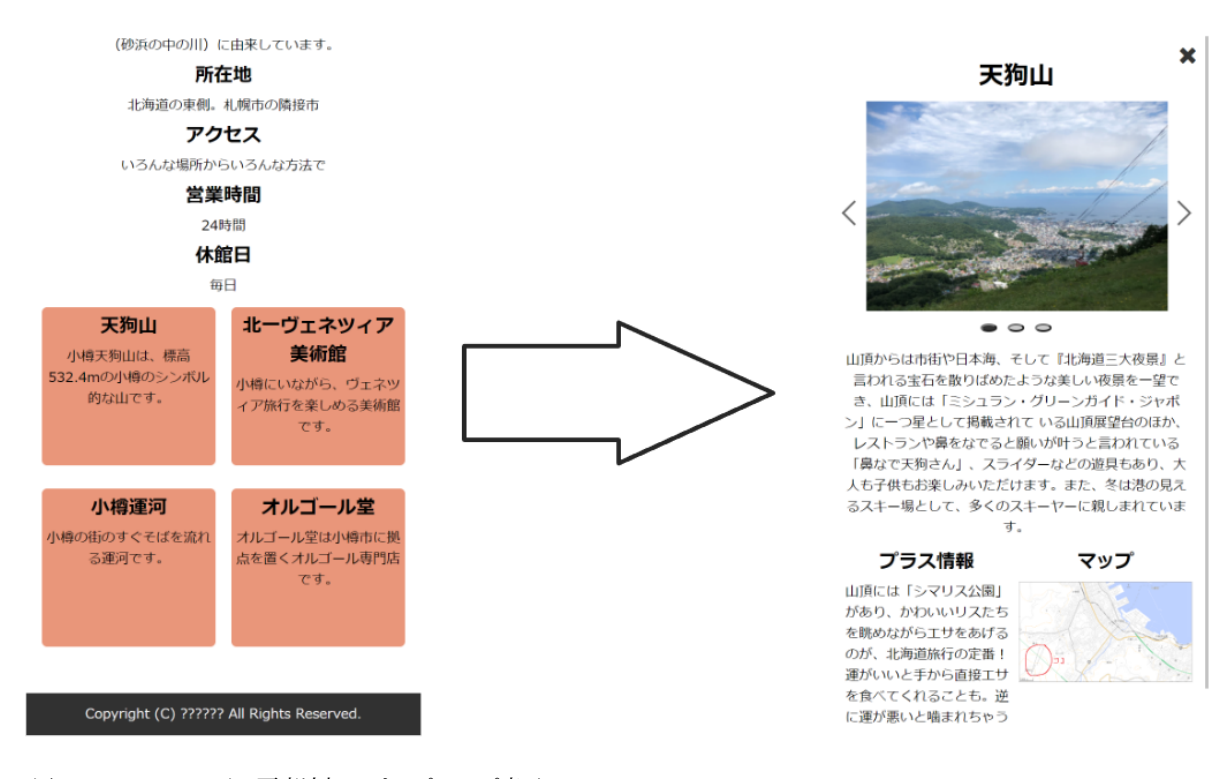

図 4.2 Web ページの要素追加・ポップアップ表示

# 第 5 章

# システムの検証

## 第 6 章

# 考察

### 6.1 現在の状況

プログラム処理を開始するとページにスポット紹介の要素が追加され、ポップアップによる各スポットの内 容を表示する Web ページを作成した。

#### 6.1.1 ページ内容の変更

ページが読み込まれた際、プログラムが処理を開始し、指定された Google スプレッドシートから JSON 形 式のデータの取得を行った。

プログラムによるスプレッドシートからのデータの取得には Google API を使用した。

```
✓Google API ✏
const SPREAD_SHEET_ID = ' スプレッドシートの ID';
const SHEET_NAME = ' スプレッドシートの名前';
function doGet(e) {
  const app = SpreadsheetApp.openById(SPREAD_SHEET_ID);
  const sheet = app.getSheetByName(SHEET_NAME);
  const values = sheet.getDataRange().getValues();
  const data = [];
  for(let i=0; i<values.length; i++){
    if(i === 0) continue;
    const param = \{\};
    for(let j=0; j<values[i].length; j++){
      param[values[0][j]] = values[i][j];}
    data.push(param);
  }
  const result = ContentService.createTextOutput();
    result.setMimeType(ContentService.MimeType.JSON);
    result.setContent(JSON.stringify(data));
    return result;
}
```
スプレッドシートの 1 行目に HTML の要素に設定してある ID を記載し、データを受け取る際、key と value が設定された配列として受け取る。

**✒ ✑**

```
✓Javascript ✏
function addcontents(){
var contents_json_url = "Google API の URL"
    //API を使って非同期データを取得する
    fetch(contents_json_url)
    .then(response => response.json())
    .then(data => {
        allcontents = data;
        addcontent(allcontents);
    });
}
```
受け取ったデータを追加した HTML の要素を、プログラムにより Web ページに新たなスポット紹介要素と して追加する。これにより追加したいスポット紹介要素が増えたとしても、すべて追加することができた。

**✒ ✑**

#### 6.1.2 ページ内容の変更の課題

このプログラム処理開始からデータ取得までに、体感のできる遅延が発生した。この遅延によってページ閲 覧者の使用満足度が低減してしまうことが考えられる。

特にスポット紹介するポップアップ表示の内容変更時に顕著に見られた。閲覧するスポット情報を変更する たびに、表示内容が変更される仕様になっているため、何度も遅延が発生してしまう現状となっている。

## 第 7 章

# 結論

### 7.1 今後の展望

作成者の記録している内容に合わせて、動的に要素の個数やデザインを変化させられるコードをプログラム していくことで、汎用的なシステムを目指す。また、現在は編集に CSV ファイルを作成しなければならない が、編集に必要な CSV ファイルも専用 Web ページで作成できるようにすることで、作成者のデバイスを選ば す、編集できるようなシステムを目指す。

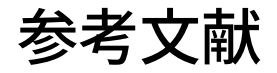

[1] 古屋秀樹, 野瀬元子. 観光情報 Web サイトの評価に関する基礎的分析.

http://library.jsce.or.jp/jsce/open/00039/201011\_no42/pdf/63.pdf, (参照:2022-06-07).

- [2] Wix.Web 制作の新たな時代を創り出す. https://ja.wix.com/, (参照:2021-11-01).
- [3] 活水女子大学文学部人間関係学科 川場隆. 書籍型 CMS の開発. https://www.jstage.jst.go.jp/article/jjet/32/Suppl./32\_KJ00005126164/\_pdf/-char/ja, (参照:2022-05-31).
- [4] IT 用語辞典バイナリ.JavaScript. https://www.sophia-it.com/content/HTML, (参照:2022-01-11)
- [5] IT 用語辞典バイナリ.JavaScript. https://www.sophia-it.com/content/CSS, (参照:2022-01-11)
- [6] IT 用語辞典バイナリ.JavaScript. https://www.sophia-it.com/content/JavaScript, (参照:2022-01-11)